# 2-port cable KVM switch series LS-21JA

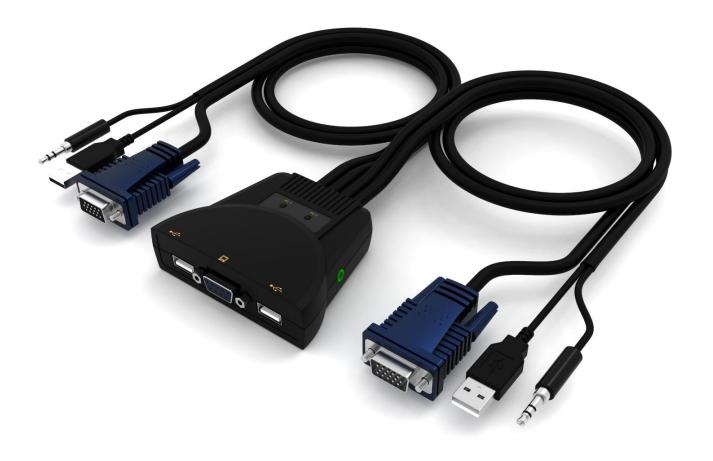

**User manual** 

### **Note**

#### **US Federal Communications Commission Interference Statement**

This product has been tested and found to comply with rules in Section 15 of the FCC Rules Class B (Class B) digital device and FCC specifications. These specifications are intended to be used in a commercial environment, to protect them from harmful interference, and to provide effective protection. This equipment generates and radiates electromagnetic waves and, if not installed and used in accordance with the instructions in this manual, may cause interference to radio communications equipment. However, there is no guarantee that interference will not occur in a particular installation. If the device is turned on or off causing interference from radio and television reception, users should try the following to reduce interference.

- Change direction and move the receiving antenna.
- Increase the distance between the device and the receiver.
- Connect the device to the circuit exit (the interface to which the receiver is not connected).
- ◆ Please ask your dealer and an experienced radio/TV technician for help.

**FCC** warning: Any changes or modifications made to the device by the responsible party will result in the user losing the authority to operate the device.

**CE warning**: This product is B Class products. In a domestic environment, this product may cause radio interference, and the user may be required to take appropriate precautions.

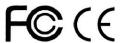

#### RoHS

This product is RoHS compliant.

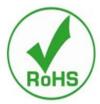

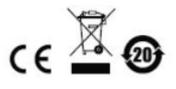

#### **User considerations**

The manufacturer has the right to modify and change the information, documents and specifications contained in the manual without prior notice. The manufacturer does not warrant, express, imply or statutorily declare its contents or specifically disclaims its merchant ability and fitness for a particular purpose. Any of the manufacturer's software described in this manual that is sold and licensed. If the software program is found to be defective after purchase, the purchaser (and non-manufacturer, its distributor or its purchaser) will be responsible for all necessary services, repairs and any accidental or consequential damages caused by the software.

The manufacturer is not responsible for any unauthorized adjustments to the radio and / or television interference caused by this equipment , and the user must correct the interference.

If the operating voltage setting is not correctly selected before operation, the manufacturer will not be liable for any damage caused.

Be sure to confirm that the voltage is set correctly before use.

### **Product model description:**

| model   | Configuration instructions                                                                                                    |
|---------|----------------------------------------------------------------------------------------------------|
| LS-21JA | 2 groups of controlled interface VGA + audio + USB (keyboard, mouse), a set of local control interface (USB mouse + VGA + audio), support hotkey switching control. |

### **Package Contents**

The multi-computer KVM switch package includes the following:

- ◆ 1 KVM switch host
- ◆ 1 user manual

Check that all parts are in place and that they are not damaged in transit. If you encounter problems, please contact your dealer.

To prevent damage to the machine or equipment connected to the machine, please read this manual carefully and follow the instructions for installation and operation.

\* Since the publication of this manual, there may be new product features. Please visit our website to download the latest version of the user manual.

### **Contents**

- About this manual
- Used Terms
- Chapter I
- Introduction
  - Product description
  - Product features
    - operating system
  - <u>component</u>
    - front view
- Chapter II
- Hardware installation
  - Cable connection and installation
- Chapter III
- Basic operation
  - Overview
    - Manual switching method
    - Keyboard combination hotkey switching method
  - Power off and restart
- Chapter IV
- Keyboard port operation
  - Overview
  - Hotkey combination
- Appendix
  - Safety instructions
    - General
- <u>Product specification</u>
- Warranty conditions

### **About this manual**

This User Manual will assist you in the effective use of product features, including the installation, setup, and operation of your equipment. You can find out what is included in this manual from the following:

Chapter I Introduction – This chapter describes the rack-mounted KVM device system, including its functions, features, and benefits, and describes and describes its front and rear panel components.

**Chapter II Hardware Installation** – This section explains how to install this product.

**Chapter III Basic Operations** – Explain the basic operational concept of the KVM switch.

**Chapter IV Keyboard Port Operation** - Describes the keyboard's hotkey combination operations and settings.

**Appendix** – Mainly provide specifications and other technical information about the relevant KVM switch.

### **Used terms**

#### Symbol indicates the text information that should be entered

- The keys that need to be entered are indicated in parentheses. For example, [Enter] Indicates that the Enter key is pressed. For keys that need to be entered at the same time, they are placed in the same parenthesis, and the keys are connected by a plus sign. For example: [Ctrl]
- 1. The number indicates the actual sequence number of the operation steps.
- ◆ A diamond symbol indicates that information is provided for reference, but is not related to the operational steps.
- The origin symbol indicates the classification sub-item information, regardless of the operation steps.

#### **Product information**

To find out more about our KVM product information and how to use it more efficiently, you can go to our website or contact an authorized reseller for more contact information.

## **Chapter I**

### Introduction

### **Product description**

LS21JA KVM switch, 2-port machine integrated KVM This Switcher allows users to access 2 computers from a single USB keyboard, USB mouse and VGA display console. As a USB hub, it allows each computer (one computer at a time) to access the connected peripherals. Switcher installation is quick and easy, just plug the cable into the correct port. No software settings are required, no installation procedures and no compatibility issues. The desktop is compact and easy to install and place. It provides a variety of video interface options, providing users with a variety of fast switching options for audio, video and USB devices, saving desktop space and is an ideal choice for multimedia applications such as SOHO office.

#### **Product Features**

- ◆ 2-port USB2.0 multiple video series KVM switch
- ◆ Single USB console controls 2 computers and USB peripherals
- ◆ Built-in USB2.0 hub, compatible with USB2.0 protocol specification
- ◆ The maximum supported resolution of VGA video is 1920\*1080@60HZ (1080P)
- Provide four sets of keyboard hotkey switching shortcuts
- Support multiple platforms for various operating systems
- BIOS level hardware connection, no need to install drivers and control software
- Provide a variety of hotkey selection and setting functions, so that users can set their own hotkeys according to the situation.

Automatically scan the online status of the connected computer

## **Operating system**

- Operating systems supported by remote users' computers include: Windows XP and above
- ◆ The operating systems supported by the server connected to the switch are shown in the following table:

| operating system |             | version                                |
|------------------|-------------|----------------------------------------|
| Windows          |             | Windows 2000/XP/2003/200 8 /Vista/7/10 |
| Linux            | RedHat      | 9.0 or higher                          |
|                  | SuSE        | 10/11.1 or higher                      |
|                  | Debian      | 3.1/4.0                                |
|                  | Ubuntu      | 7.04/7.10                              |
| UNIX             | AIX         | 4.3 or higher                          |
|                  | FreeBSD     | 5.5 or higher                          |
|                  | Sun Solaris | 8 or higher                            |
| Mac              |             | OS 9.0 to 10.6 (Snow Leopard)          |
| Novell           | Netware     | 6.0 or higher                          |

## Component

**Front view** 

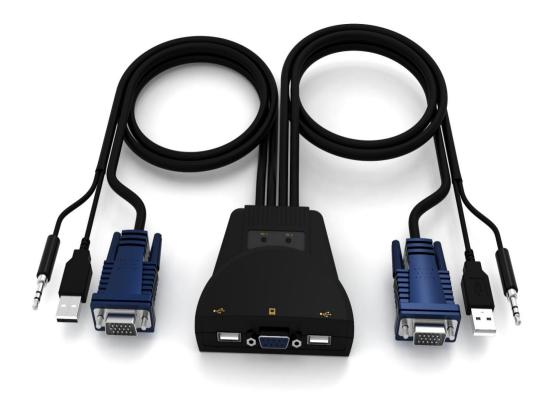

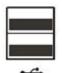

Local USB keyboard and mouse input interface

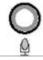

Local audio output interface

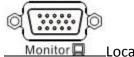

\_Local VGA output interface

# **Chapter II**

### Hardware installation

#### Cable connection and installation

KVM switches can be placed on any suitable surface, and is sufficient to safely support the weight of the device plus the additional cable; clean and make sure that no other plane debris would affect the switch ventilation and normal operation.

To install For a 2 port desktop KVM device, follow these steps:

- 1.Plug the USB keyboard and USB mouse into the USB console port on the device panel.
- 2.VGA the display plugs into the console video port on the device panel.
- 3.If you use a separate speaker, plug it into the console analog audio port on the side of the device.
- 4.The USB connector and audio plug of the KVM cable connector are plugged into the computer's USB port and audio input.
- 5. Plug the VGA video plug into the computer graphics interface.
- 6. Turn on your computer and monitor.

# **Chapter III**

# **Basic operation**

#### Overview

The KVM switch supports access to the connected computer via the combination hotkey on the USB keyboard for switching operations.

### **Keyboard combination hotkey switching method**

Users can use the keyboard connected to the USB interface on the KVM device to perform hotkey operation. For details, please refer to the detailed description in the following sections.

#### Power off and restart

If it is necessary to turn off the power to the device, before turning the device back on, you must do the following:

- 1. Turn off the power to all computers connected to the switch.
- 2.Unplug the switch or the USB plug cable.
- 3. Wait 10 seconds, then plug the switch's power adapter cable back.
- 4. After the switch is turned on, turn on the computer.

**Chapter IV** 

### **Keyboard port operation**

### **Overview**

The KVM product in this desktop series offers a large number of easy hotkey operations, making it easy to set up KVM via the keyboard or to complete port switching.

#### **Hotkey setting:**

This series of products provides 4 combinations of hotkeys for user selection and setting. The default hotkey is [CTL]+[CTL] to switch to the next online port, [CTL]+[SHIFT]+[1] or [2] For the specified port. The following table is a description of the four hotkey combinations, please check the settings when using the user:

#### 1. [CTL] + [SHIFT] mode

| Hotkey combination              | Description                                                             |
|---------------------------------|-------------------------------------------------------------------------|
| [CTL] + [CTL]                   | Switch to the next connected computer                                   |
| [CTL] + [SHIFT] + [1] or [2]    | Switch to the computer corresponding to the port of [1] [2]             |
| [CTL]+[SHIFT]+ [→] or [↓]       | Switch to the next computer                                             |
| [CTL] + [SHIFT] + [ ←] or [ ↑ ] | Switch to the previous computer                                         |
| [CTL] + [SHIFT] + [S]           | Automatic switching mode, the default is 5 seconds, press [ESC] to exit |
| [CTL] + [SHIFT] + [S] + [N]     | Set the automatic switching mode interval, press [ESC] to exit          |
| [CTL] + [SHIFT] + [SCROLL]      | Switch to [SCROLL] + [SCROLL] hotkey combination mode                   |
| [CTL] + [SHIFT] + [NUM]         | Switch to [NUM]+[NUM] hotkey combination mode                           |
| [CTL] + [SHIFT] + [CAPS]        | Switch to [CAPS] + [CAPS] hotkey combination mode                       |

## 2.[SCROLL] + [SCROLL] mode

| Hotkey combination                  | Description                                                             |
|-------------------------------------|-------------------------------------------------------------------------|
| [SCROLL] + [SCROLL] + [1] or [2]    | Switch to the computer corresponding to the port of [1] [2]             |
| [SCROLL] + [SCROLL] + [→] or [↓ 】   | Switch to the next computer                                             |
| [SCROLL] + [SCROLL] + [ ←] or [ ↑ ] | Switch to the previous computer                                         |
| [SCROLL] + [SCROLL] + [S]           | Automatic switching mode, the default is 5 seconds, press [ESC] to exit |
| [SCROLL] + [SCROLL] + [S] + [N]     | Set the automatic switching mode interval, press [ESC] to exit          |
| [SCROLL] + [SCROLL] + [CTL]         | Switch to [CTL] + [CTL] hotkey combination mode                         |
| [SCROLL] + [SCROLL] + [NUM]         | Switch to [NUM]+[NUM] hotkey combination mode                           |
| [SCROLL] + [SCROLL] + [CAPS]        | Switch to [CAPS] + [CAPS] hotkey combination mode                       |

3.[NUM]+[NUM] mode

| Hotkey combination        | Description                                                             |
|---------------------------|-------------------------------------------------------------------------|
| [NUM]+[NUM]+[1] or [2]    | Switch to the computer corresponding to the port of [1] [2]             |
| [NUM]+[NUM]+ [→] or [↓]   | Switch to the next computer                                             |
| [NUM]+[NUM]+[ ←] or [ ↑ ] | Switch to the previous computer                                         |
| [NUM]+[NUM]+[S]           | Automatic switching mode, the default is 5 seconds, press [ESC] to exit |
| [NUM]+[NUM]+[S]+[N]       | Set the automatic switching mode interval, press [ESC] to exit          |
| [NUM]+[NUM]+[SCROLL]      | Switch to [SCROLL] + [SCROLL] hotkey combination mode                   |
| [NUM]+[NUM]+[CTL]         | Switch to [CTL] + [CTL] hotkey combination mode                         |
| [NUM]+[NUM]+[CAPS]        | Switch to [CAPS] + [CAPS] hotkey combination mode                       |

| Hotkey combination          | Description                                                             |
|-----------------------------|-------------------------------------------------------------------------|
| [CAPS]+[CAPS]+[1] or [2]    | Switch to the computer corresponding to the port of [1] [2]             |
| [CAPS]+[CAPS]+ [→] or [↓]   | Switch to the next computer                                             |
| [CAPS]+[CAPS]+[ ←] or [ ↑ ] | Switch to the previous computer                                         |
| [CAPS]+[CAPS]+[S]           | Automatic switching mode, the default is 5 seconds, press [ESC] to exit |
| [CAPS]+[CAPS]+[S]+[N]       | Set the automatic switching mode interval, press [ESC] to exit          |
| [CAPS]+[CAPS]+[SCROLL]      | Switch to [SCROLL] + [SCROLL] hotkey combination mode                   |
| [CAPS]+[CAPS]+[NUM]         | Switch to [NUM]+[NUM] hotkey combination mode                           |
| [CAPS]+[CAPS]+[CTL]         | Switch to [CTL] + [CTL] hotkey combination mode                         |

Note: 1. The detection time of each hotkey is 5 seconds. If you press

[CTL] after 5 seconds after pressing [CTL] for the first time, this key combination will be invalid input.

2. In the combination key, [N] represents the number key [1]----[9] to set the number of seconds in the time interval, as shown in the following table:

| Automatic switching interval |        |  |
|------------------------------|--------|--|
| N                            | second |  |
| 1                            | 5      |  |
| 2                            | 10     |  |
| 3                            | 15     |  |
| 4                            | 20     |  |
| 5                            | 25     |  |

| 6 | 30 |
|---|----|
| 7 | 35 |
| 8 | 40 |
| 9 | 60 |

# **Appendix**

## **Safety instructions**

#### General

This product is for indoor use only.

Please read all instructions and use them for future reference.

Please follow all warnings and instructions on the device.

Do not place the device on any uneven surface (such as a cart, shelf table, etc.). If the device is dropped, it will be made Serious damage.

Do not use the device near water.

Do not place this unit near or above the radiator or heating unit.

To ensure that the unit is overheated during operation, do not cover it.

This device should not be placed on a soft surface (such as a bed, sofa, blanket, etc.) and should not be placed in a sealed environment unless it has been properly ventilated.

Do not spill any liquid on the device.

The power of this unit must be removed from the wall outlet before cleaning. Do not use any liquid or foamy cleaning agent. Please use a damp cloth to clean it.

Please use the device according to the type of power supply on the label. If you are not sure if the power type is available, please contact your dealer or local power company.

This device is designed for DC 5V power supply or USB direct power supply.

To prevent damage to your device, it is important that all equipment is properly grounded.

Do not place anything on the power cord or cable, and arrange the power cord and cable routing to avoid tripping over it.

If the device uses an extension cord, make sure that the total charge of all products using the cord does not exceed the current carrying capacity of the cord. Make sure that the total current of all products plugged into the wall outlet does not exceed 15 A.

Use a surge suppressor, regulator, or uninterruptible power system (UPS) to help protect your system from sudden, transient increases and decreases in power.

Please properly fix the system cable and power cord to ensure that nothing is pressed against the cable.

Do not insert any objects into the machine through the slots in the casing. There is a risk of contact with dangerous voltage points or short-circuiting parts that could result in fire or electric shock.

Do not attempt to repair this equipment yourself. Please find a qualified service person to obtain support services.

If the following conditions occur, unplug the unit from the wall outlet and have it handed over to a qualified service person for repair.

Damaged or worn power cord or plug

Liquid is spilled into the device

The device is drenched by rain and water.

The device has been dropped or the casing has been damaged.

Significant changes in the functionality of this device

The device does not operate normally after following the operating instructions.

Adjustments are only made to the control functions covered in the operating instructions, and other improper operations may cause damage, so that a larger work of qualified personnel is required to repair.

### **Product specification**

| T                        |                       |                  | 10.0414                                |
|--------------------------|-----------------------|------------------|----------------------------------------|
| Туре                     |                       |                  | LS-21JA                                |
| Computer connections     |                       |                  | 2                                      |
| Po                       | ort selectio          | n                | Hotkey                                 |
| Connector                | control<br>port       | monitor          | 1 x VGA DB15 blue female head          |
|                          |                       | keyboard         | 1 x USB Type A female                  |
|                          |                       | mouse            | 1 x USB Type A female                  |
|                          |                       | speaker          | 1 x Mini stereo jack green female head |
| Connector                | Compute<br>r port     | monitor          | 2 x VGA DB15 blue female               |
|                          |                       | keyboard & mouse | 2 x USB Type A Black male              |
|                          |                       | speaker          | 2 x Mini stereo jack male              |
|                          | Selected              |                  | 2 LED x green                          |
| Analog mode              | Keyboard & mouse      |                  | USB                                    |
| Maximum resolution video |                       | n video          | 1920x1080@60HZ(1080P)                  |
| Hotkey                   |                       |                  | CTL+CTL                                |
| Operating                | Operating temperature |                  | 0-50 ° C                               |
| environment              | Storage temperature   |                  | -20-60 ° C                             |
|                          | Humidity              |                  | 0-80% RH, no condensation              |
| Body attribute           | House                 |                  | plastic                                |
|                          | Weight                |                  | 340g                                   |

### **Warranty conditions**

The maximum compensation the company assumes does not exceed the amount paid by the customer for the product. In addition, the company does not assume any direct, indirect, special, incidental or consequential damages resulting from the use of this product or the CD-ROM, documentation, etc. attached to this product.

The company does not warrant, express, imply or statutorily declare the content and use of this document, and specifically disclaims its quality, performance, merchant ability or fitness for a particular purpose.

Distributors reserve the right to modify or upgrade equipment or documentation and are not obligated to notify any individual or individual of modifications or upgrades. For further inquiries, please contact the Distributor.